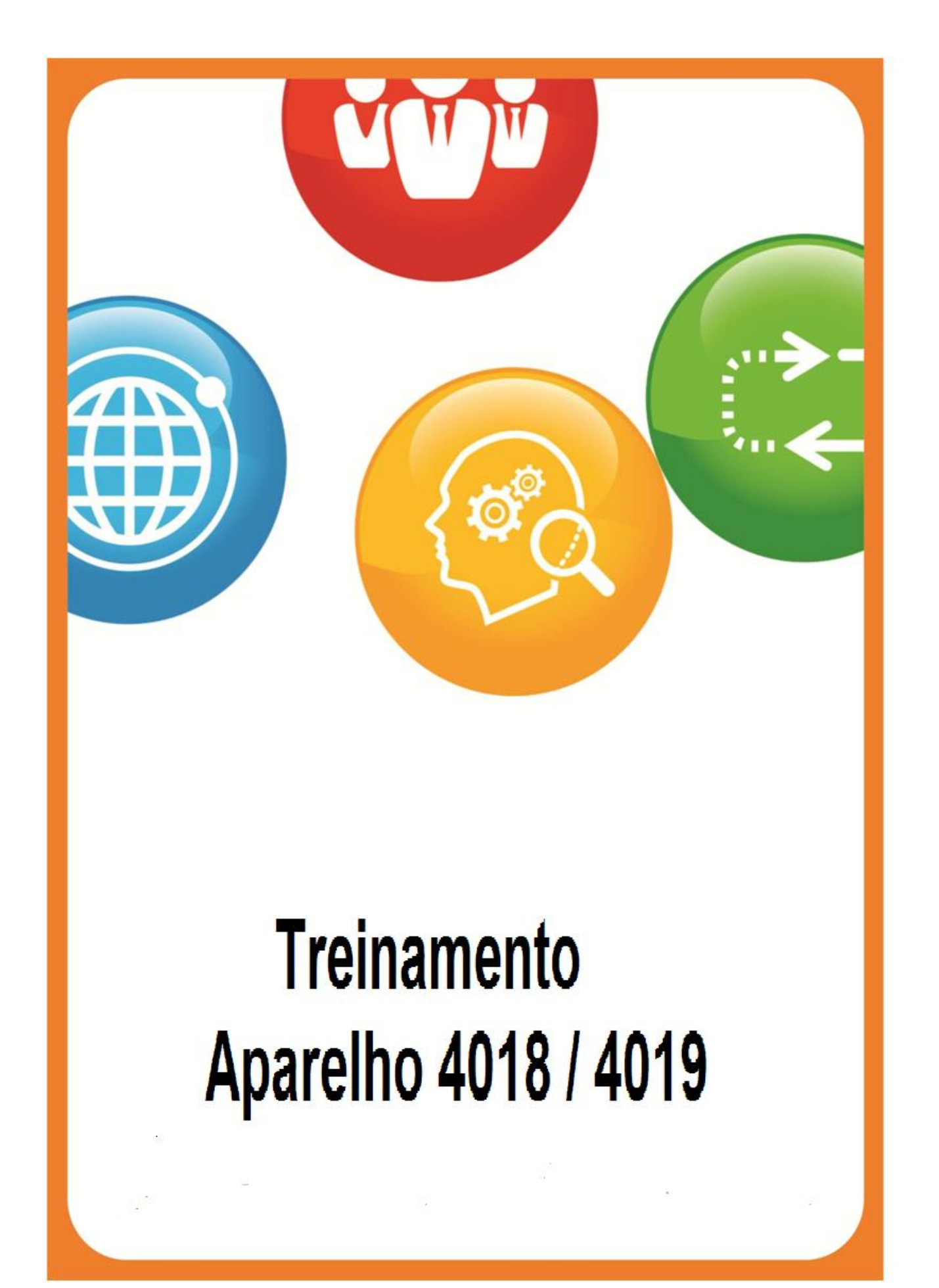

# **Introdução**

Este manual foi elaborado para auxiliá-lo na utilização do novo sistema de telefonia Alcatel.

A seguir, apresentaremos a descrição do aparelho telefônico digital Alcatel 4018, bem como os códigos de facilidades disponíveis para o usuário do ramal.

# Índice

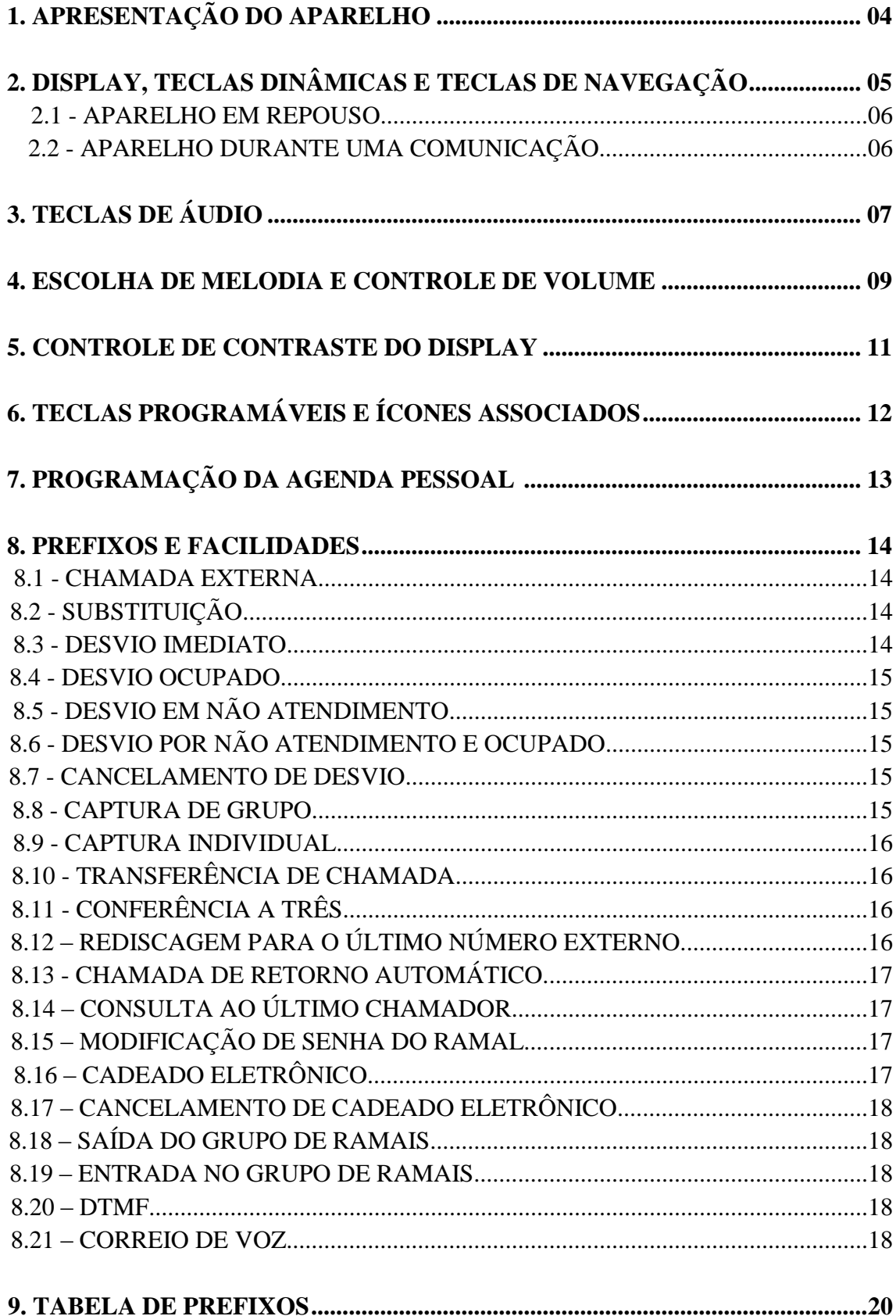

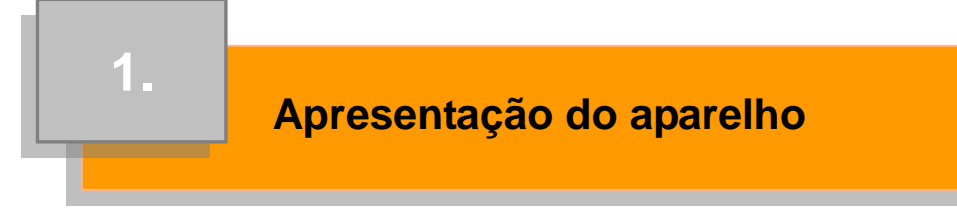

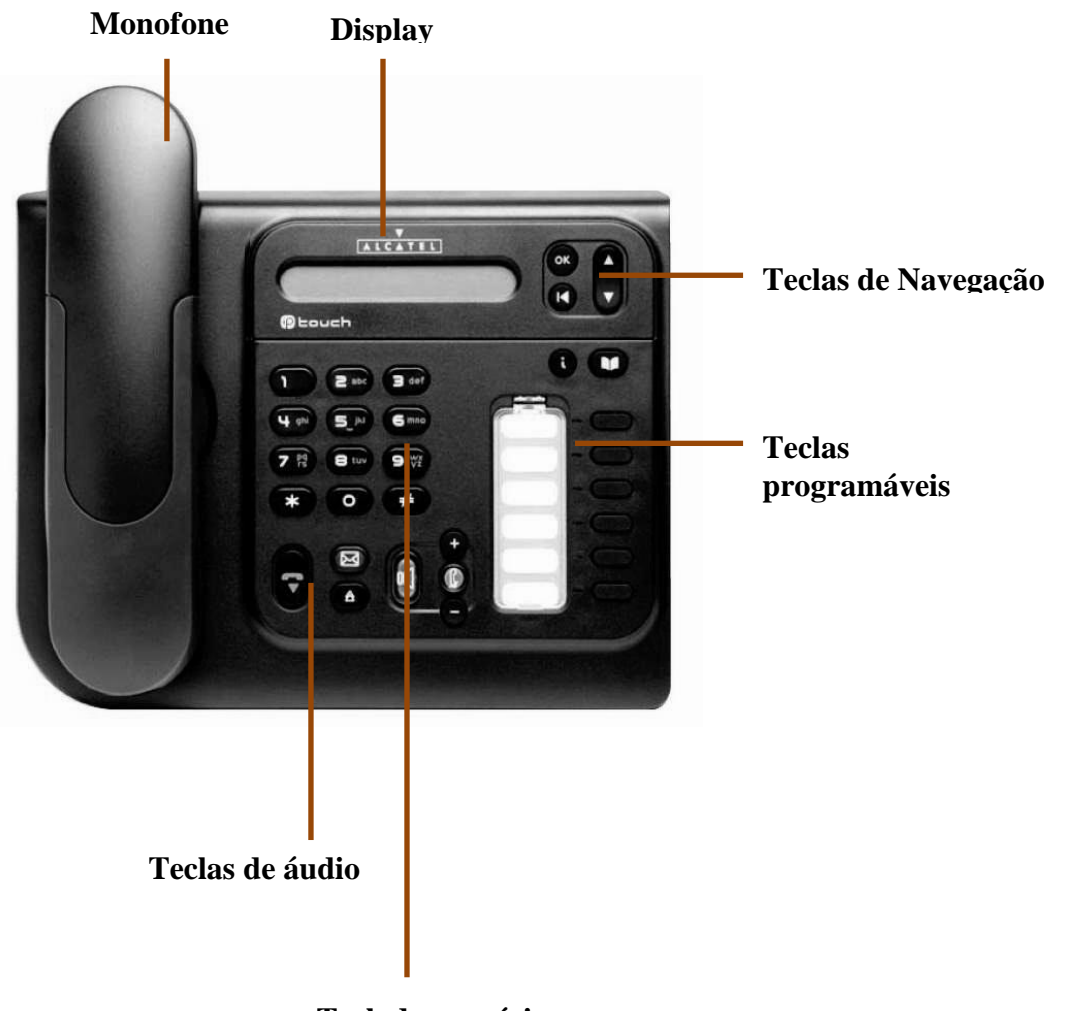

**Teclado numérico**

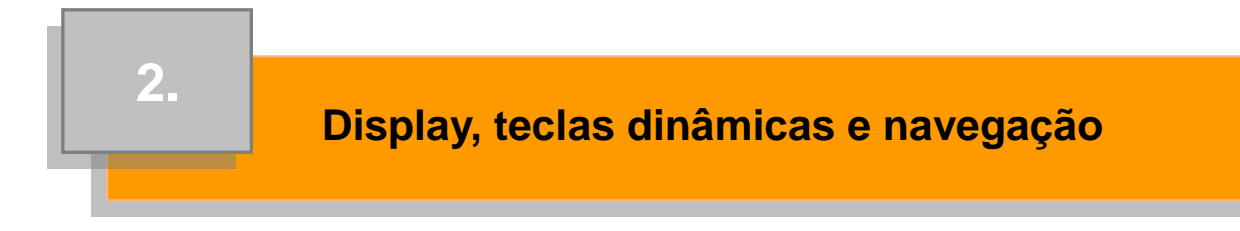

O aparelho 4018 possui um visor de cristal líquido com 1 linhas e várias páginas. Elas fornecem informações sobre a comunicação e funções que o usuário poderá acessar através das teclas dinâmicas que se encontram ao lado do display.

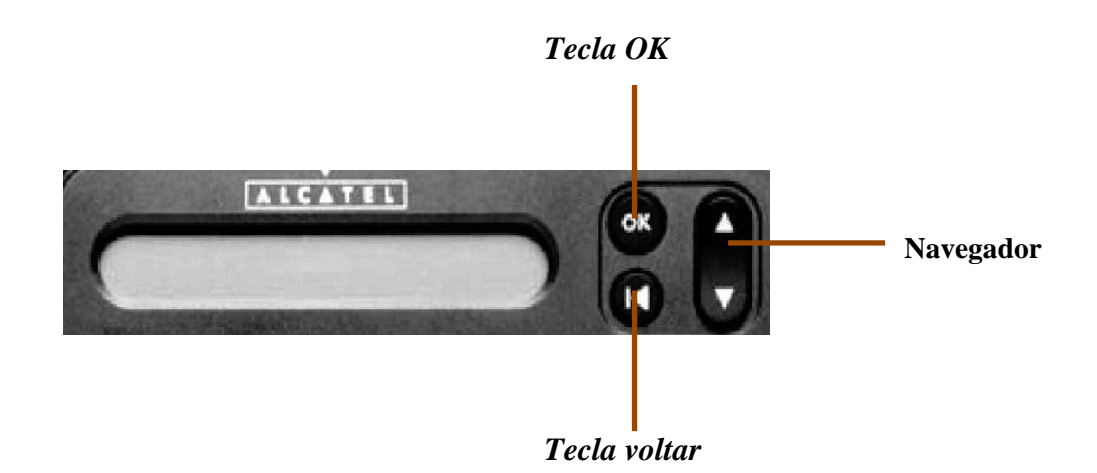

#### **Tecla OK**

Permite validar as diferentes opções propostas durante a ligação e fora dela, que estão a ser programadas ou configuradas pelo usuário.

#### **Navegador**

Através dela, o usuário poderá percorrer as diferentes páginas ou acessar funções disponíveis durante a ligação.

#### **Tecla voltar**

Permite voltar à função anterior a selecionada.

# *2.1 – Aparelho em repouso*

O aparelho contém informações sobre o seu estado atual, data e hora. Ao pressionar a tecla de movimentação, as seguintes funções serão exibidas no display:

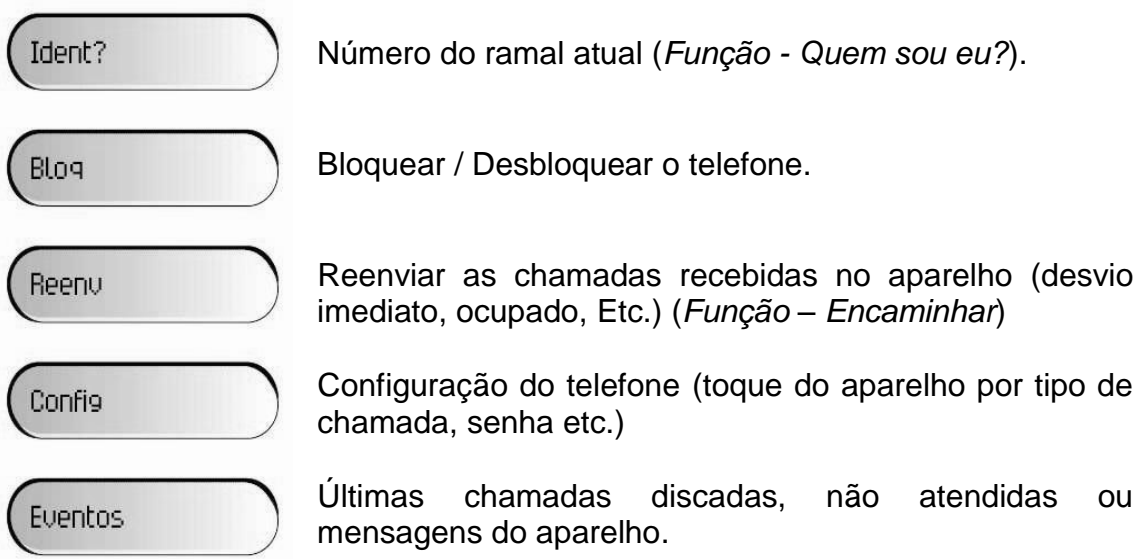

# *2.2 – Aparelho durante uma comunicação*

Durante a comunicação, o aparelho contém informações sobre o seu correspondente e sobre a conversação em curso. Ao pressionar a tecla de movimentação, as seguintes funções serão exibidas no visor:

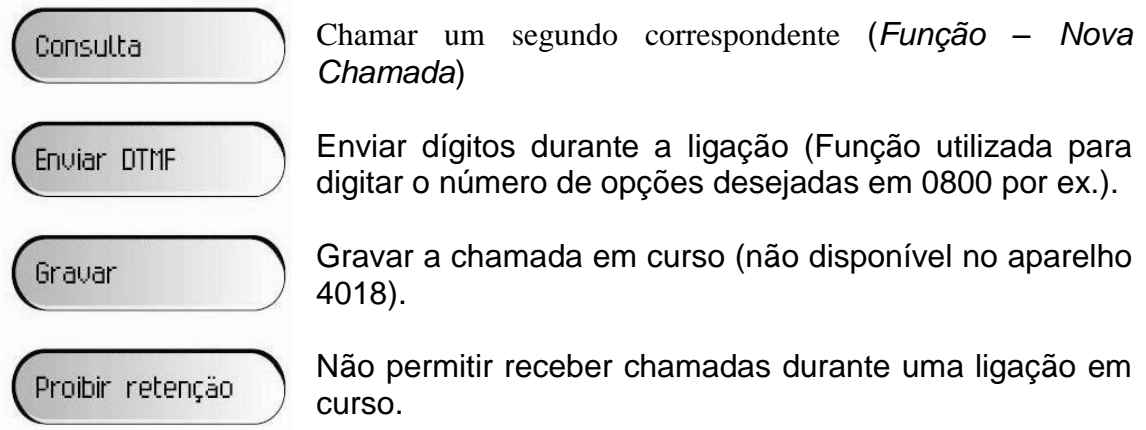

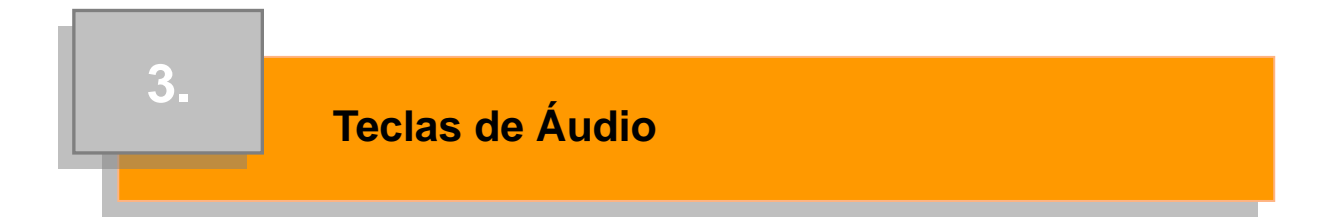

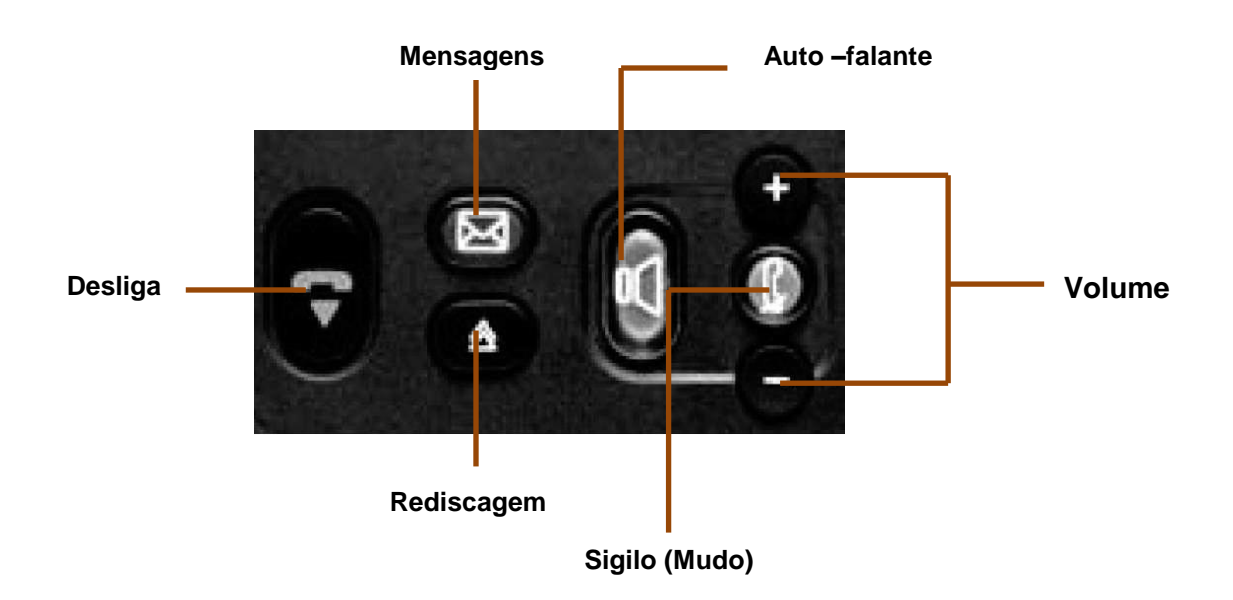

#### **Alto-falante**

A tecla possui a função de alto-falante, utilizado quando o ruído externo não pode afetar a comunicação, falando pelo monofone e ouvindo pelo alto-falante do aparelho.

Estando em comunicação e deseja ativar o modo alto-falante, pressione a tecla por um longo tempo. A tecla ficará com o indicador luminoso intermitente. Caso deseje retornar ao modo monofone, basta pressionar a tecla de forma longa novamente. Assim o alto-falante ficará desativado.

#### **Mute**

Esta tecla interrompe o envio de voz enquanto ativada. Ela ficará acesa demonstrando sua ativação. Para retornar a comunicação, pressione a tecla novamente.

#### **Ajuste de volume**

Durante a comunicação selecione as teclas + ou – para aumentar ou diminuir o volume da ligação.

#### **Rediscagem (bis)**

A tecla possui duas funções diferentes para a utilização da rediscagem. Através de uma pressão de forma curta, o usuário poderá discar novamente o último número. Para uma pressão prolongada, será exibida uma lista com os dez últimos números discados, que poderá ser acessada através das teclas de movimentação.

#### **Tecla de mensagem (Correio)**

Nesta tecla ficam armazenadas as ligações não atendidas, mensagens de texto e mensagem de voz. Selecione esta tecla quando estiver ativada (*led* aceso) e as informações sobre o tipo de mensagem recebida serão exibidas. Nas teclas ao lado do display, selecione o tipo de mensagem que deseja ver. Após lida, apague para que o indicador luminoso de mensagem desative.

#### **Desliga**

Tecla utilizada para terminar uma ligação ou sair de uma função.

# **4.**

# **Escolha de melodia e controle de volume**

O aparelho 4018 vem com um toque padrão para chamadas internas e externas. Através do Menu de configuração o usuário poderá alterar o toque, dentre os disponíveis do sistema, para o que mais agrade.

Para alterar o toque padrão, selecione através do navegador a opção Configuração (**Config)**. Em seguida, selecione as opções nesta sequência: **Telefone** + **Campainha**. Logo após, digite sua **senha pessoal** e aplique para ter acesso às opções de alteração.

As opções que ficarão disponíveis para a modificação são: **chamadas internas, chamadas externas, volume e modo de campainha**.

Para modificar o toque interno ou externo, selecione a opção **Interno ou Externo**. Uma lista de toques será exibida e, através das teclas dinâmicas, selecione a opção desejada.

Para aumentar ou diminuir o nível do toque, selecione a opção **Volume** e através das teclas + ou – ajuste o volume.

Abaixo detalhamento de configuração dos toques:

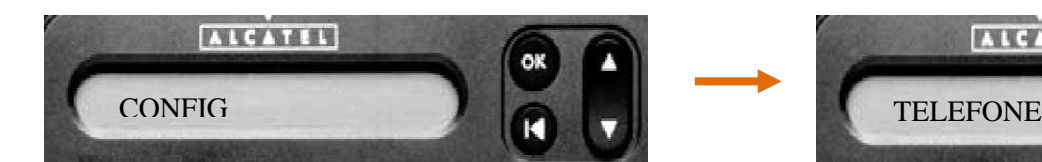

Selecione a opção Configuração (**Config**) para acessar as opções referentes ao toque do aparelho. Pressione a tecla **OK** para validar.

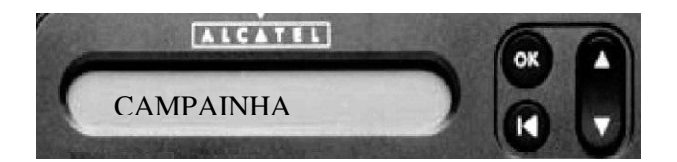

Para a configuração de toque, selecione **Campainha**.

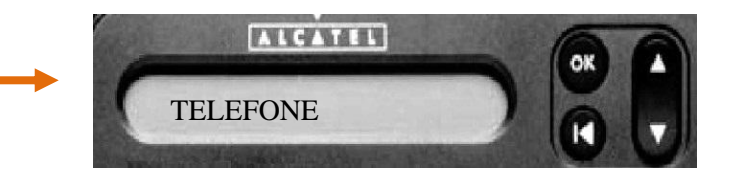

Selecione a opção telefone como demonstrado na ilustração acima. Pressione a tecla **OK** para validar.

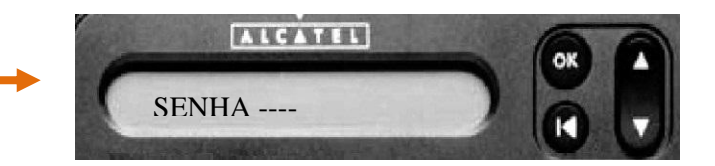

Será necessário inserir uma senha para liberar o acesso à configuração. Esta senha é pessoal, se for o primeiro acesso sua senha será 0000. Selecione a tecla **OK**.

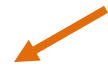

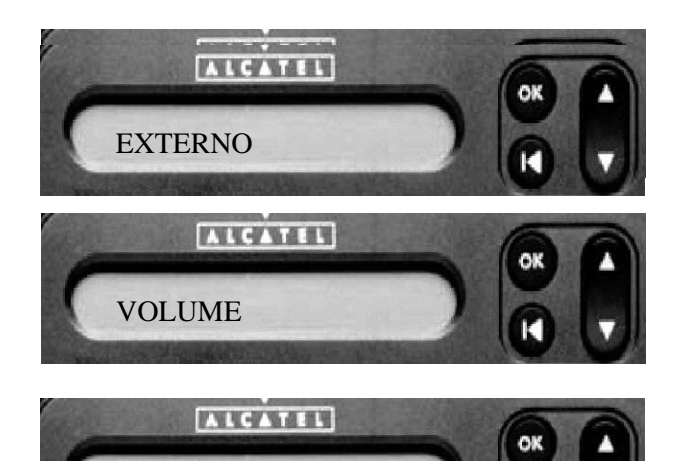

MODO DE CAMPAINHA

As funções de configuração de toque, então, serão exibidas. Existe uma configuração individual para cada toque (interno e externo), configuração de bip e de nível. Entre através da tecla de movimentação e valide com a tecla **OK** na opção desejada.

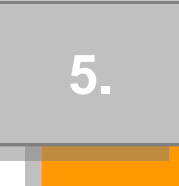

# **Controle de contraste do Display**

Além da possibilidade de posicionar o visor de acordo com as preferências do usuário, o contraste da tela também pode ser ajustado.

Para ajustar a intensidade de cor do visor selecione a configuração (**Config**). Em seguida, selecione as opções **telefone + contraste**. Através das teclas **+** ou **–** selecione o contraste que deseja do display do aparelho.

Abaixo o detalhamento de ajuste do contraste do visor:

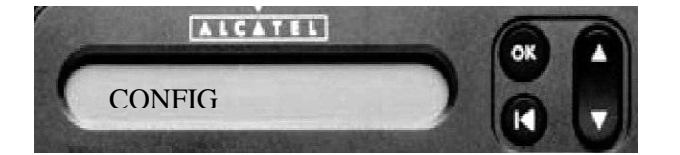

Selecione a opção Configuração (**Config**) para acessar as opções referentes ao toque do aparelho. Pressione a tecla **OK** para validar.

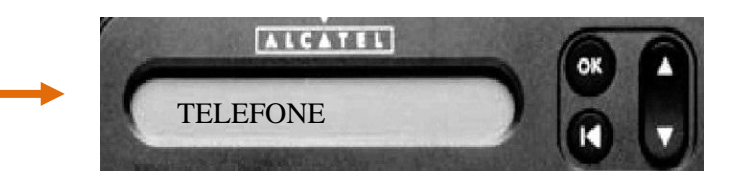

Selecione a opção telefone como demonstrado na ilustração acima. Pressione a tecla **OK** para validar.

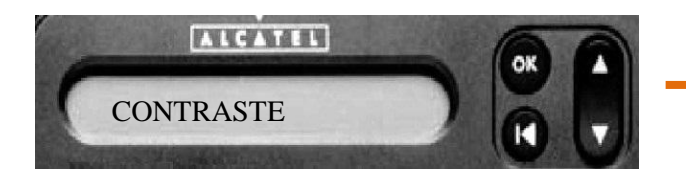

Selecione a opção **Contraste**.

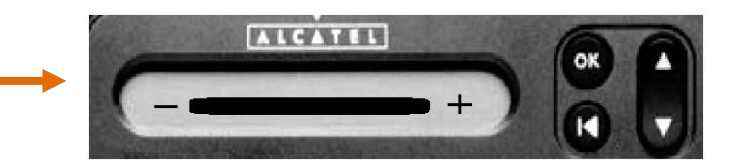

Através da tecla de movimentação para cima e para baixo ajuste o contraste ou através das teclas + ou – das teclas de áudio.

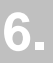

# **Teclas programáveis e ícones associados**

O aparelho digital 4018 possui teclas programáveis pelo usuário ou pelo instalador da central telefônica. Essas teclas podem ter as seguintes funções:

- Chamar diretamente um número interno ou externo
- Executar uma função

Esses aparelhos permitem utilizar a facilidade de multilinha. (multilinha: ramais que duas linhas ou mais).

Por padrão da empresa, as teclas conferência e transferência foram programadas nas duas últimas teclas do aparelho, conforme demonstrado abaixo.

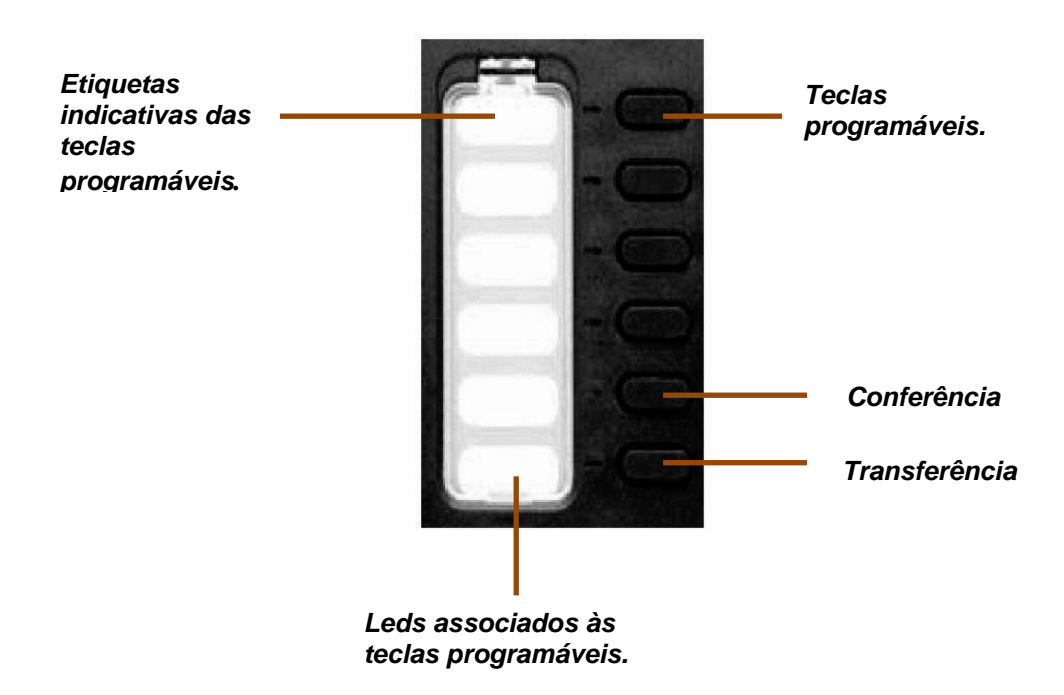

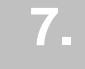

# **Programações da Agenda Pessoal**

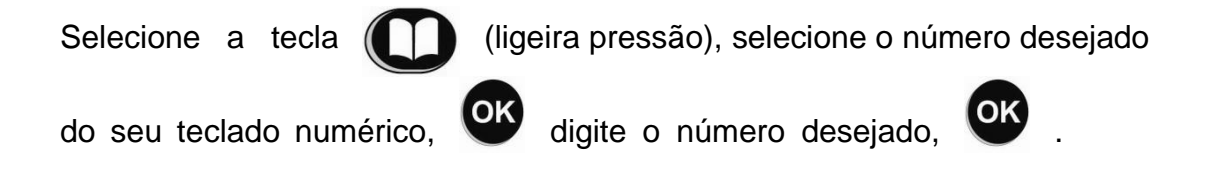

**Obs.:** Para configurações de ligações externas não esqueça que deverá acrescentar "0" para pegar uma linha e o número desejado, no caso de interurbano colocar a operadora desejada, o prefixo da localidade e o número do telefone.

Exemplo: **0**0*XX*YY5667238 (0 para capturar a linha, 0 para iniciar discagem interurbana, XX operadora, YY prefixo da localidade).

Após programado, para **efetuar a discagem**, selecione a tecla e posteriormente o número do teclado numérico que possui a programação já efetuada.

 **8.**

# **Prefixos e facilidades**

São códigos utilizados pelo usuário do ramal para facilidades disponíveis no PABX:

## **8.1 - Chamada externa**

**Função:** Efetuar uma ligação externa, caso não faça uso de senha.

#### **Código: 0 + número externo.**

**Procedimento:** Retire o telefone do gancho, digite 0 + (número do ramal) o número desejado (não digitar o código da operadora para ligações interurbanas).

## **8.2 - Substituição**

**Função:** Efetuar a utilização do seu ramal através de outro ramal fora do local de trabalho.

**Código: \*524**

**Procedimento:** Retire o telefone do gancho, digite \*524 + n° do seu ramal + a senha do ramal.

#### **8.3 - Desvio Imediato**

**Função:** Desviar as chamadas do seu ramal a outro, independente de seu estado (livre ou ocupado). A chamada encaminhada para esse ramal será imediatamente desviada para o ramal programado.

#### **Prefixo: \*72 + (número do ramal)**

**Procedimento:** Digite \*72 + (número do ramal) o número no qual deseja receber as ligações e depois desligue.

## **8.4 - Desvio Ocupado**

**Função:** Desviar as chamadas do seu ramal a outro. Esta função funciona apenas quando o ramal do usuário estiver ocupado.

#### **Prefixo: \*75 + (número do ramal)**

**Procedimento:** Digite \*75 + (número do ramal) o número no qual deseja receber as ligações e depois desligue.

**Obs.:** No caso dos ramais que utilizarem a facilidade de multilinha, só acontecerá o desvio no momento em que todas as linhas estiverem ocupadas.

## **8.5 - Desvio em não atendimento**

**Função:** Desviar as chamadas do seu ramal a outro, apenas quando não houver atendimento.

#### **Prefixo:\*76**

**Procedimento:** Digite \*76 + (número do ramal) o número no qual deseja receber as ligações e depois desligue.

#### **8.6 - Desvio por não atendimento e ocupado**

**Função:** Desviar as chamadas do seu ramal a outro, quando estiver ocupado ou por não houver atendimento. A chamada encaminhada para esse ramal será desviada para o ramal programado.

#### **Prefixo: \*77**

**Procedimento:** Digite \*77 + (número do ramal) o número no qual deseja receber as ligações e depois desligue.

#### **8.7 - Cancelamento do Desvio**

**Função:** Cancelamento do desvio de chamada (todos os motivos citados acima).

**Prefixo: \*70**

**Procedimento:** Digite \*70 e desligue.

# **8.8 - Captura de grupo**

**Função:** Capturar a chamada de um ramal o qual está no mesmo grupo. Geralmente o grupo está definido por áreas ou setores.

#### **Prefixo: \*53**

**Procedimento:** Retire o fone do gancho, digite \*53.

# **8.9 - Captura individual**

**Função:** Para efetuar uma captura de chamada de um ramal qualquer. Geralmente este ramal encontra-se fora do setor.

#### **Prefixo: \*54**

**Procedimento:** Retire o fone do gancho, digite \*54 + o número do ramal que está tocando.

## **8.10 - Transferência de chamada**

**Função:** Para transferir uma ligação para outro ramal.

**Procedimento:** Existem dois tipos de transferência.

#### Transferência sem anúncio:

Estando em uma comunicação (entrada ou saída), digite o número desejado e aperte a tecla transferência ou desligue.

#### Transferência com anúncio:

Estando em uma comunicação (entrada ou saída), digite o número desejado, espere o atendimento, aperte a tecla de transferência ou desligue.

## **8.11 - Conferência a três**

**Função:** Estabelecer três conversações simultâneas.

#### **Prefixo: 3.**

**Procedimento:** Para efetuar uma conferência a três, ao estar com uma chamada em curso tecle Nova Chamada, efetue a segunda ligação e após estabelecer a ligação, selecione a tecla Conferência.

# **8.12 – Resdiscagem para o último número externo**

**Função:** rediscar para o último número externo que você ligou. **Procedimento:** Retire o fone do gancho, digite \*82 e desligue.

# **8.13 - Chamada de retorno automático**

**Função:** A facilidade retorno automático é utilizada quando se liga para um ramal, ele estando ocupado, o usuário queira que retorne a ligação ao desocupar.

**Prefixo: 5**

**Procedimento:** Ao ligar para um ramal, recebendo o tom de ocupado ou a mensagem de retorno automático, digite 5.

# **8.14 - Consulta ao último chamador**

**Função:** Para consultar a última ligação recebida pelo aparelho telefônico. **Prefixo: \*57**

**Procedimento:** Retire o fone do gancho, digite \*57. Aparecerá no display o último número que ligou para o ramal. Para ligar novamente ao número recebido, pressione OK ou a tecla Rechamar.

# **8.15 - Modificação de senha do ramal**

**Função:** Para alterar a senha do ramal utilizada em algumas facilidades telefônicas.

#### **Prefixo: \*65**

**Procedimento:** Retire o fone do gancho, digite \*65, a senha do ramal (inicialmente 0000), a nova senha, repetir a senha (confirmação) e desligue.

# **8.16 - Cadeado eletrônico**

**Função:** Para bloquear o ramal a fazer chamadas externas.

**Prefixo: \*523**

**Procedimento:** Retire o fone do gancho, digite \*523 e desligue.

# **8.17 - Cancelamento do cadeado eletrônico**

**Função:** Para cancelar o bloqueio do ramal.

**Prefixo: \*523**

**Procedimento:** Retire o fone do gancho, digite \*523 + senha pessoal e desligue.

# **8.18 - Saída do grupo de ramais**

**Função:** O grupo de ramais é um grupo que está programado para tocar ao receber uma ligação, podendo ser dentro de um setor ou uma área. Caso um dos usuários desse grupo for se ausentar, poderá digitar o código e o ramal não irá tocar até que o usuário retorne.

#### **Prefixo: \*63**

**Procedimento:** Retire o fone do gancho, digite \*63 e desligue.

## **8.19 - Entrada no grupo de ramais**

**Função:** Retorna para o atendimento de chamadas direcionadas ao grupo. **Prefixo: \*64 Procedimento:** Retire o fone do gancho, digite \*64 e desligue.

# **8.20 - DTMF**

**Função:** Utilizado em consulta de cartão de crédito, URA, bancos ou ligações que necessitem enviar dígitos durante a ligação.

#### **Prefixo: \*526**

**Procedimento:** Retire o fone do gancho, digite \*526 ou selecione a tecla DTMF disponível no display do aparelho. O teclado número deixa de assumir funções locais e fica disponível o envio de dígitos na própria ligação.

# **Tabela de prefixos**

**9.**

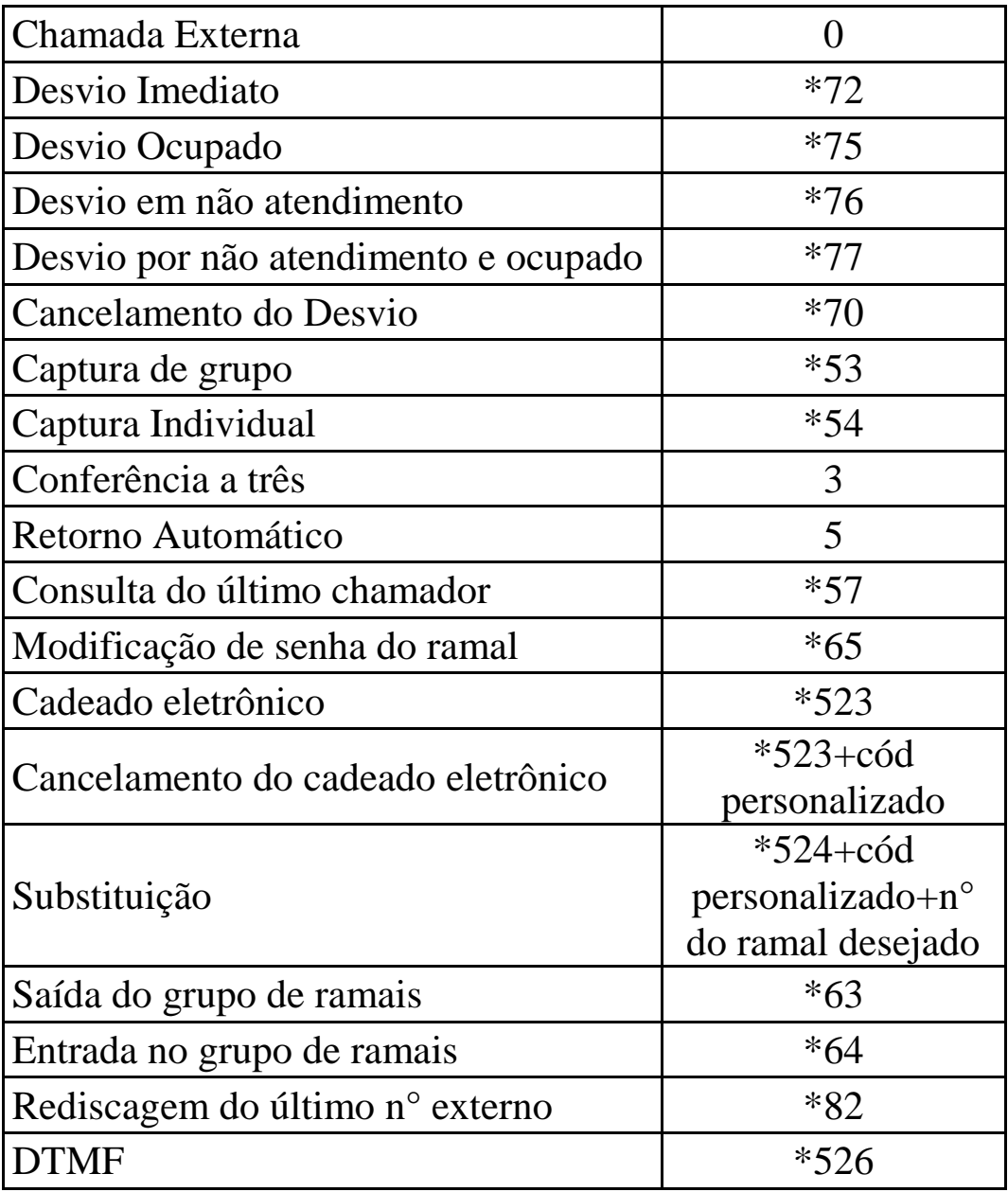

*Créditos: Imagens e informações do aparelho retiradas do manual Alcatel-Lucent.*